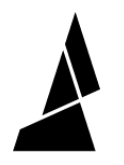

## **Logging on Palette 3**

How to download logs onto the USB drive for Palette 3 for diagnostics.

Written By: Mosaic Support

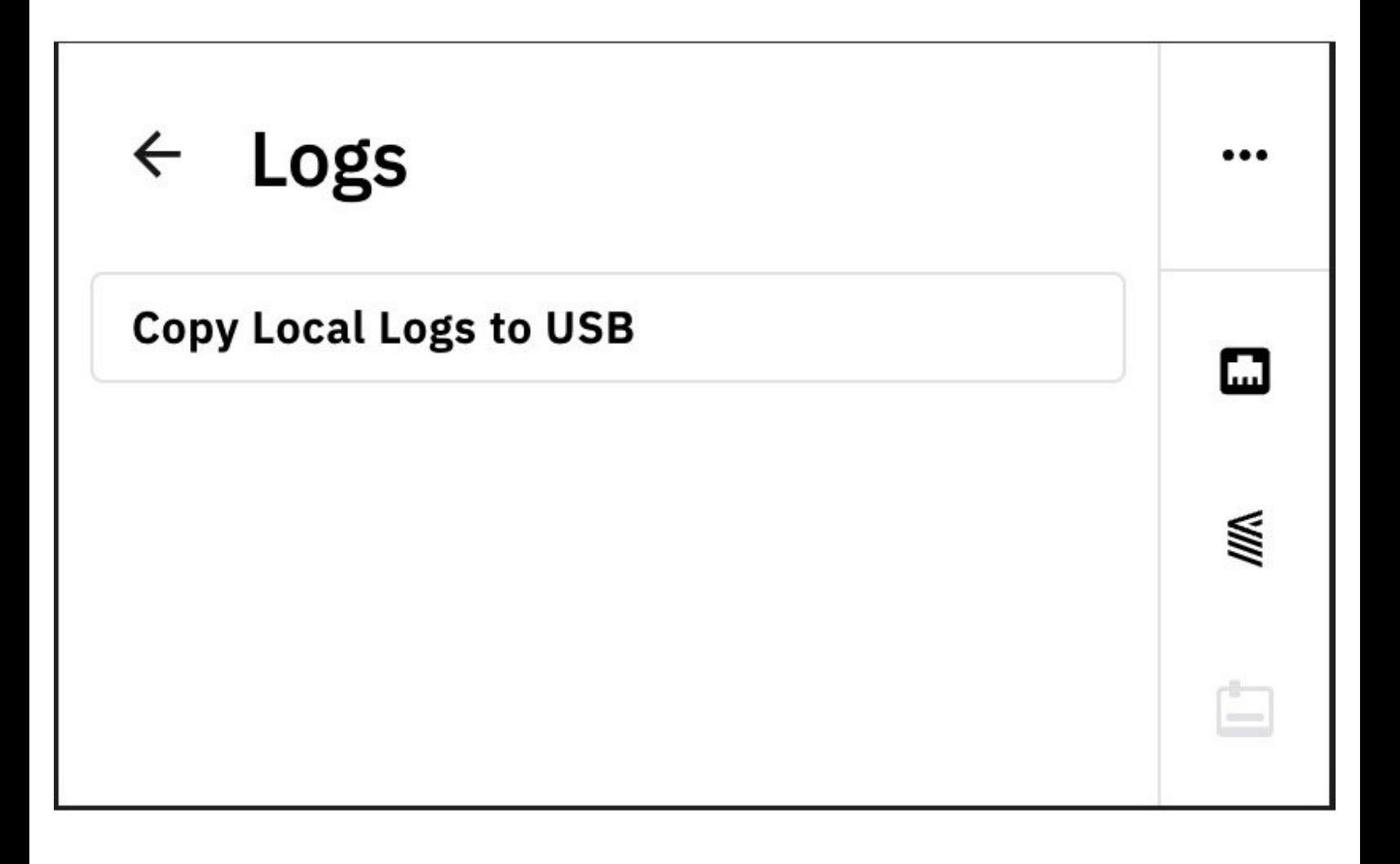

This document was generated on 2022-04-27 03:04:08 PM (MST).

## **INTRODUCTION**

In this guide you will learn how to download logs to a USB.

This document was generated on 2022-04-27 03:04:08 PM (MST).

## **Step 1 — System Settings**

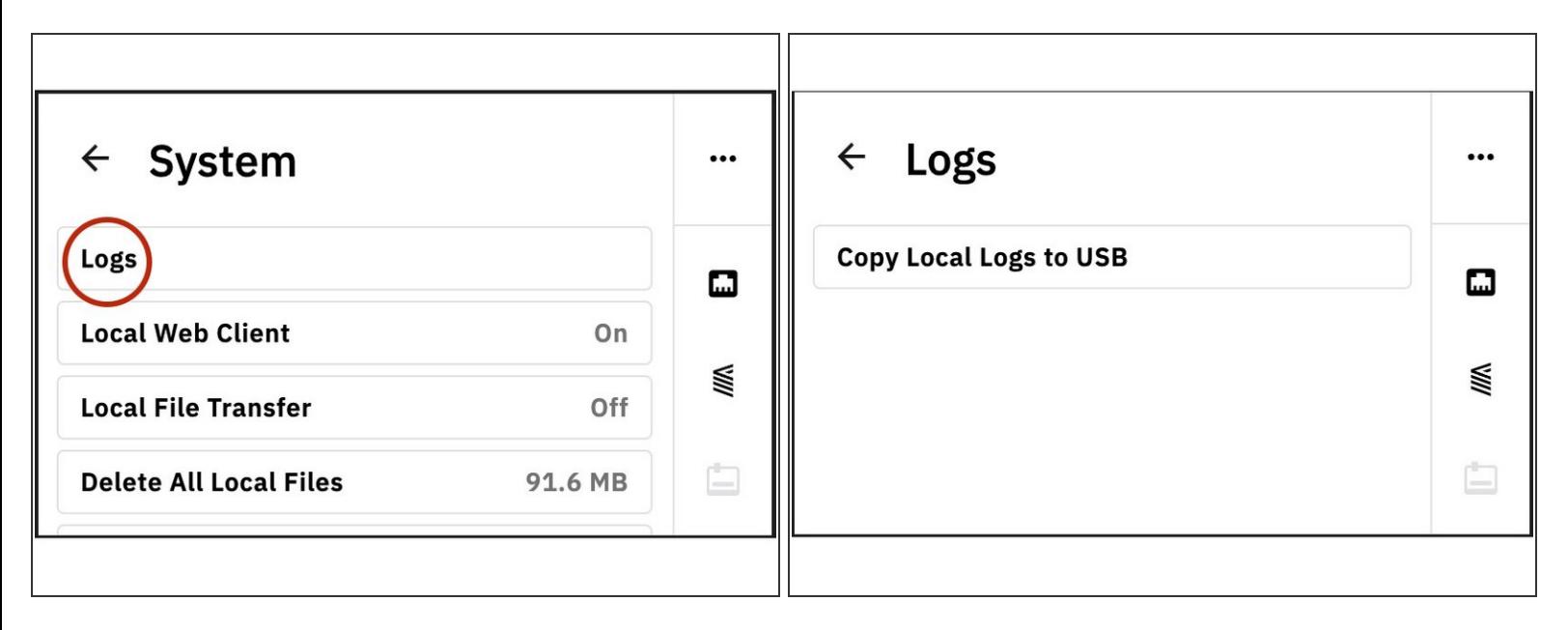

- Logging is available with **firmware v22.04.19.0**.
- Go to *Settings > System > Logs.*
- Insert the USB drive into Palette, and select *Copy Local Logs to USB.*
- When creating a ticket with Mosaic Support, please include these log files with your message.

If you have any questions, please don't hesitate to contact us at [support@mosaicmfg.com](mailto:support@mosaicmfg.com).

This document was generated on 2022-04-27 03:04:08 PM (MST).